Exercise Three. Absolute, Relative and Polar Coordinates

In this exercise, create a simple profile from the coordinates provided and place a hole given a location. Remember to place the object in your title block.

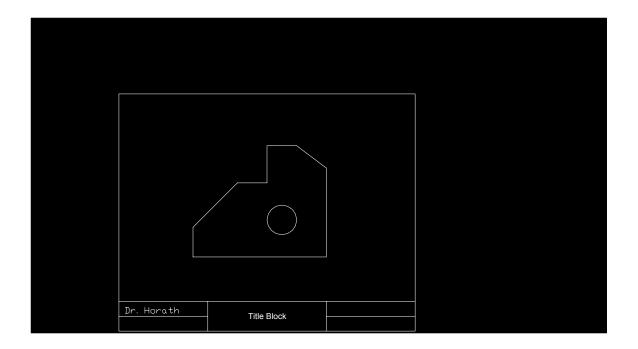

Open your title block under AutoCad.

Draw the object above using:

Use a PLINE or polyline for the outside lines.

Use the Circle option with Center and Radius.

Absolute Coordinates are entered directly, e.g. 1,1.

Relative coordinates are entered with a @ prefix, e.g. @4.5,0.

Polar Coordinates are entered with the angle sign <, e.g. @2<90.

Complete the Object.

You can then center the object in your title block by select it using the rubber band box and cursor.

Select the Move option.

Place it in the center of your title block.

Click to release.

Save the file under a new name.

**Inserting Text** 

Change the name, date, and title.

Save the file.

Submit for grading.